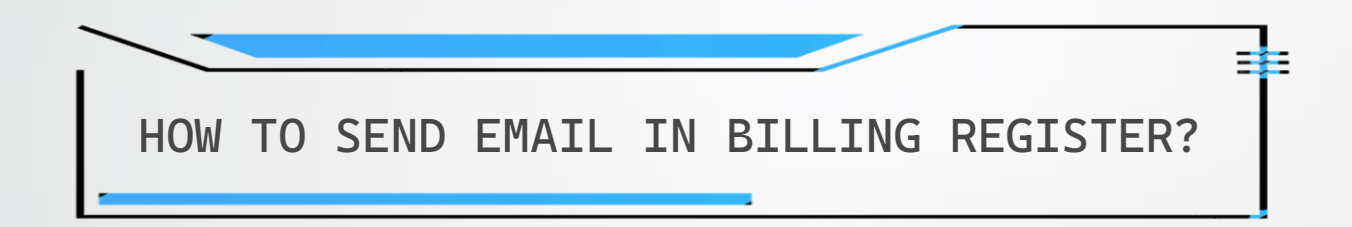

## REQUIREMENTS

- You can send email through Microsoft Outlook or through Email Server configuration in Billing Register.
- You need to have a registered domain with email address (available with the hosting package when you purchase hosting for the domain/website) to be able to send email through the email server in Billing Register.
- Email Server must already be properly set up before sending email in Billing Register.

Please refer to the Help Docs section of our website for detailed instructions on *HOW TO SET UP EMAIL SERVER IN BILLING REGISTER?*

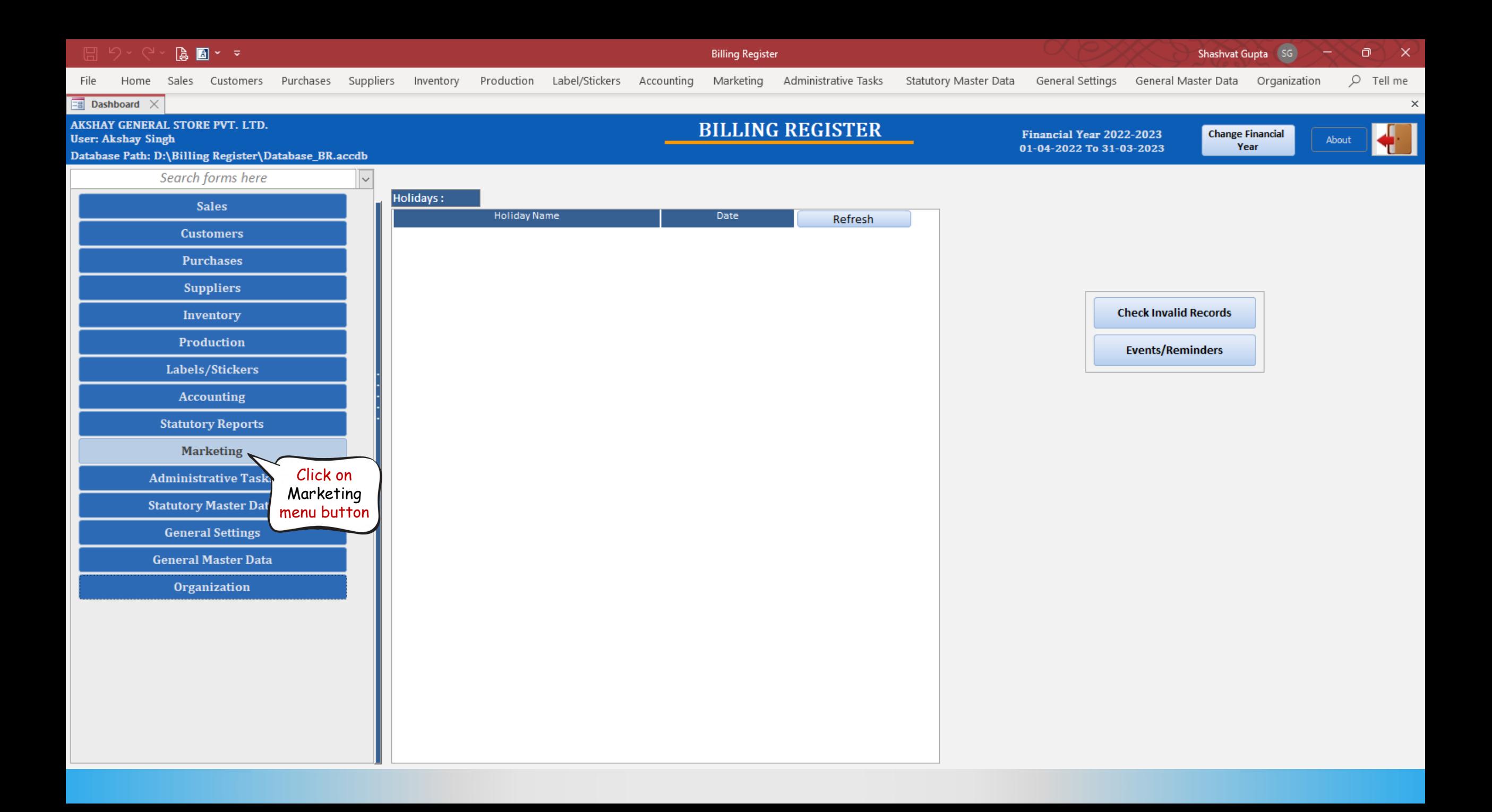

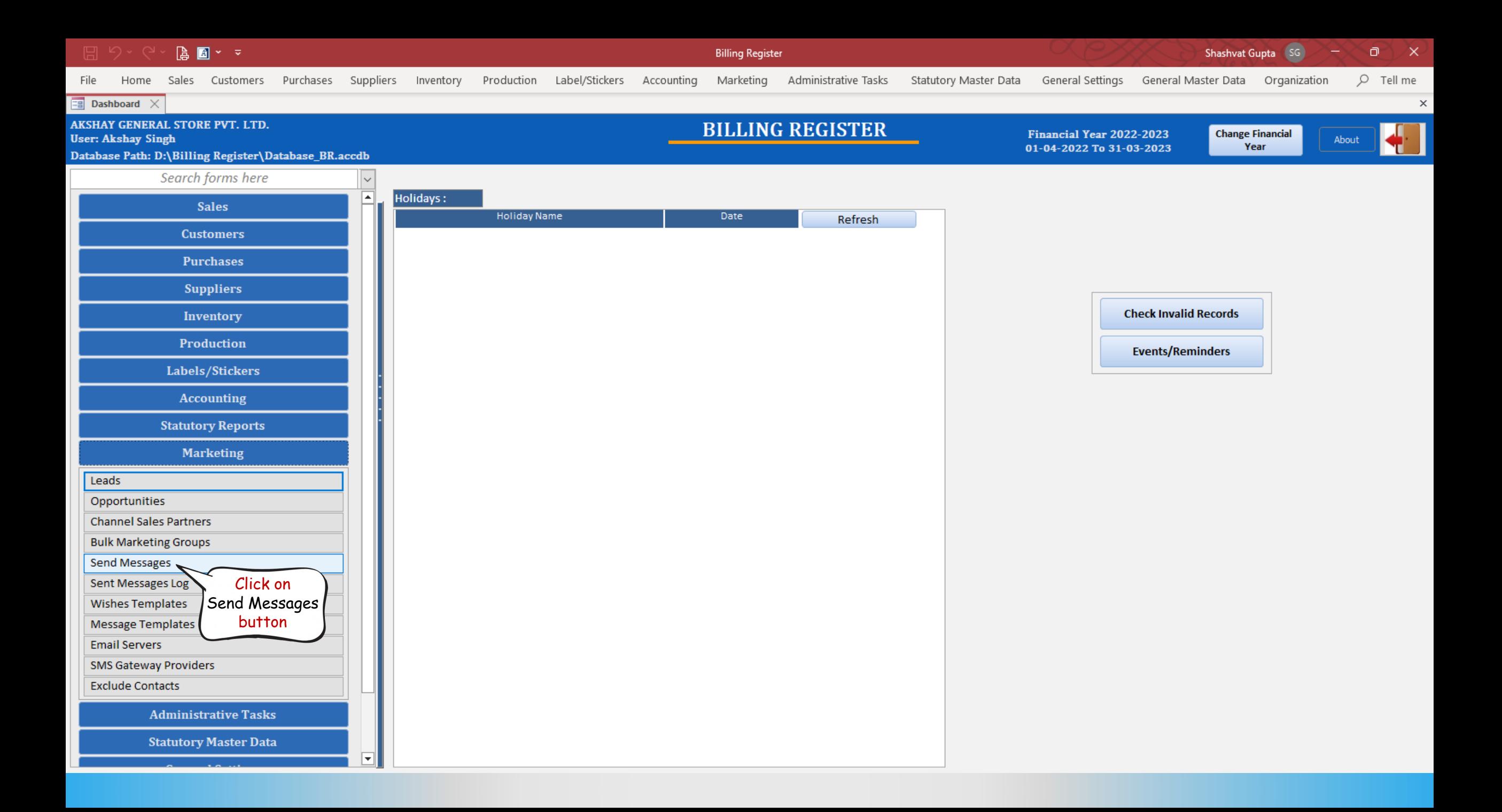

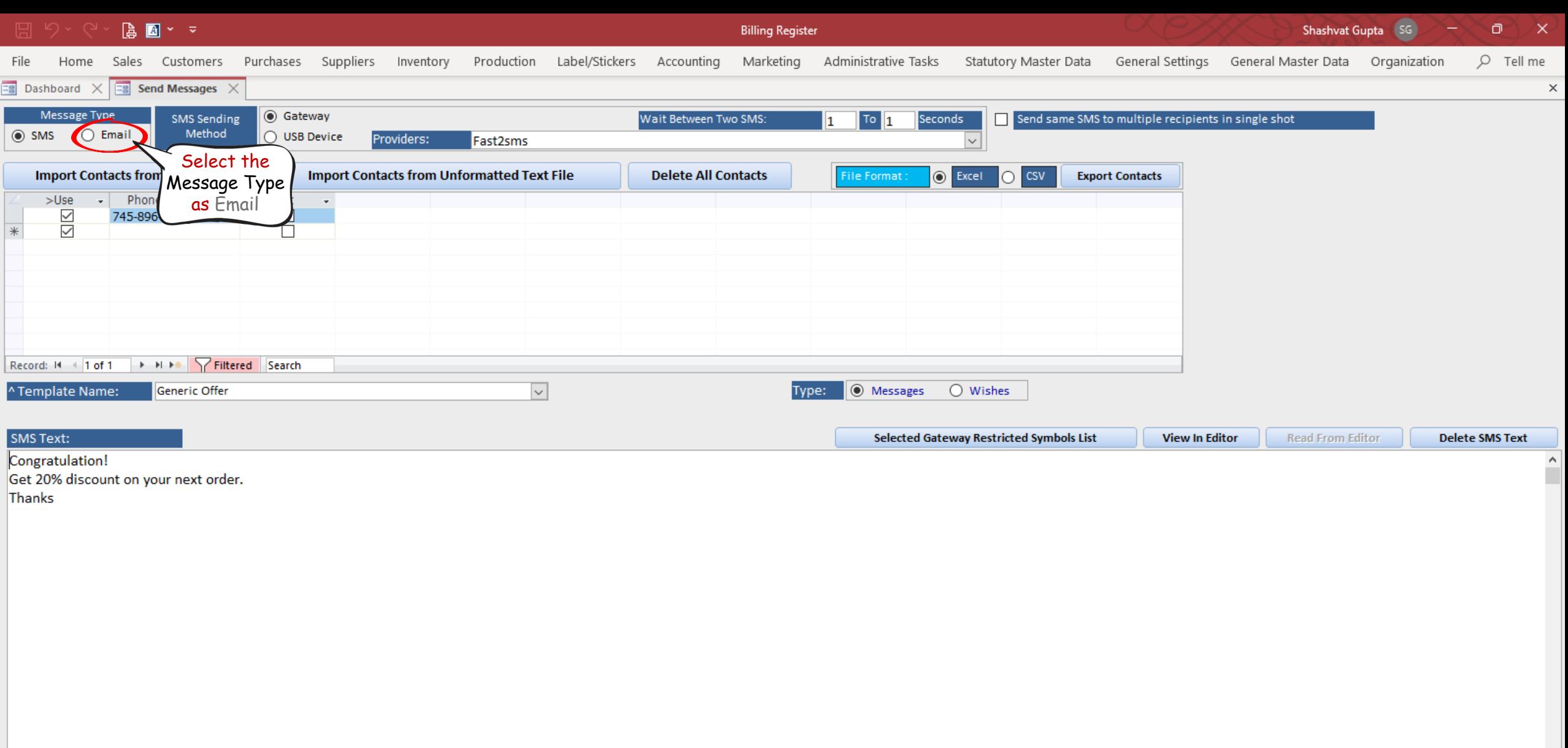

 $\mathbf{v}$ 

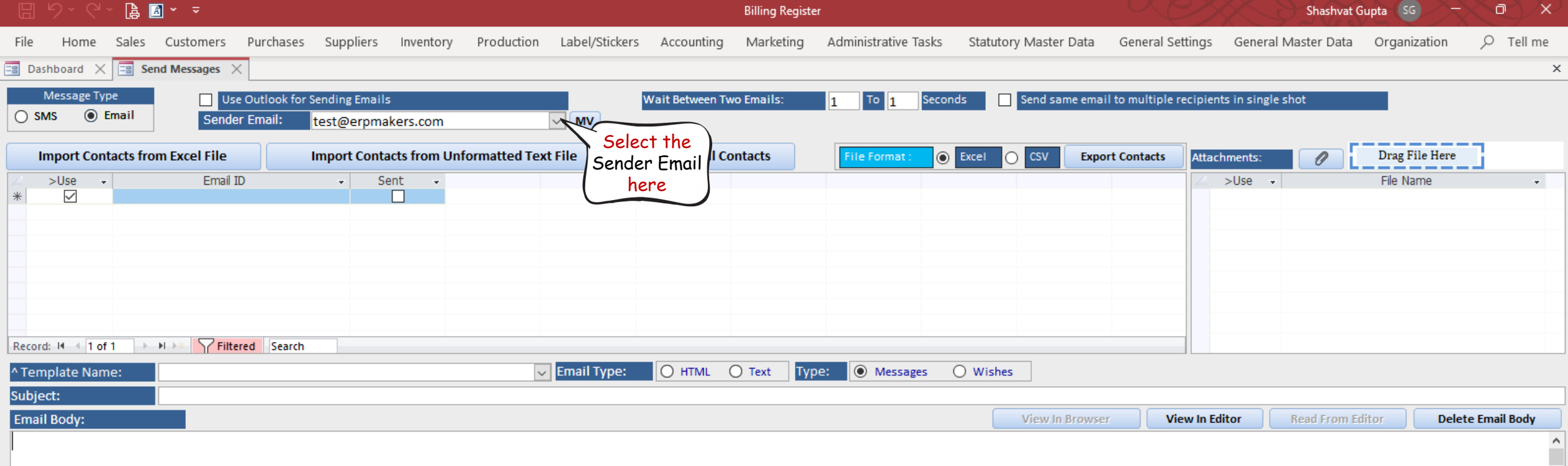

 $\forall$ 

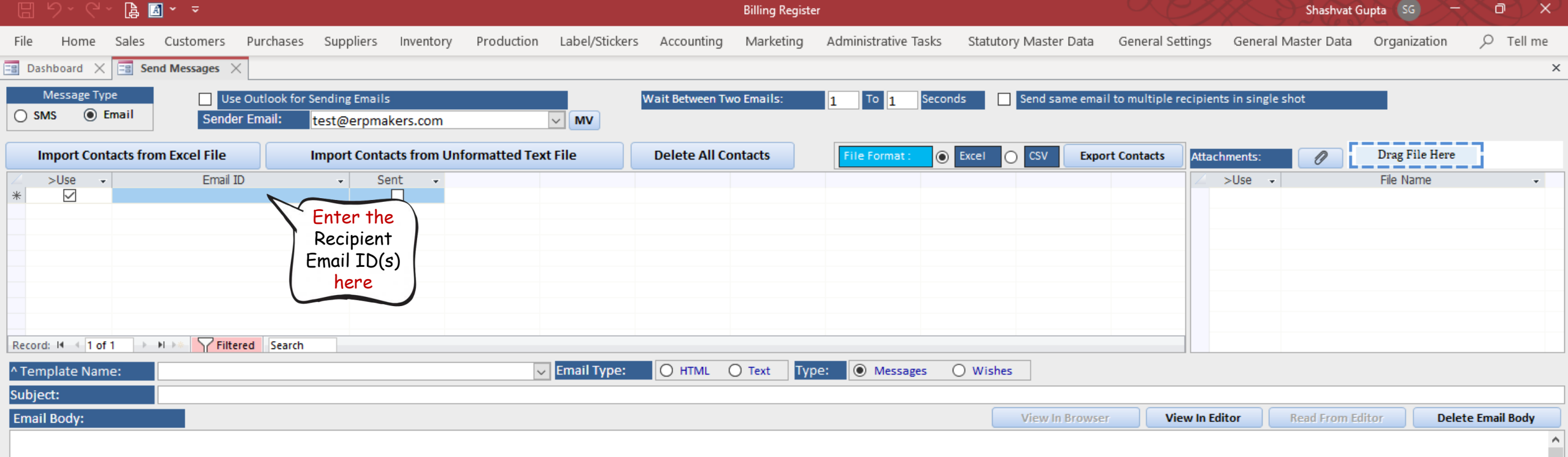

 $\forall$ 

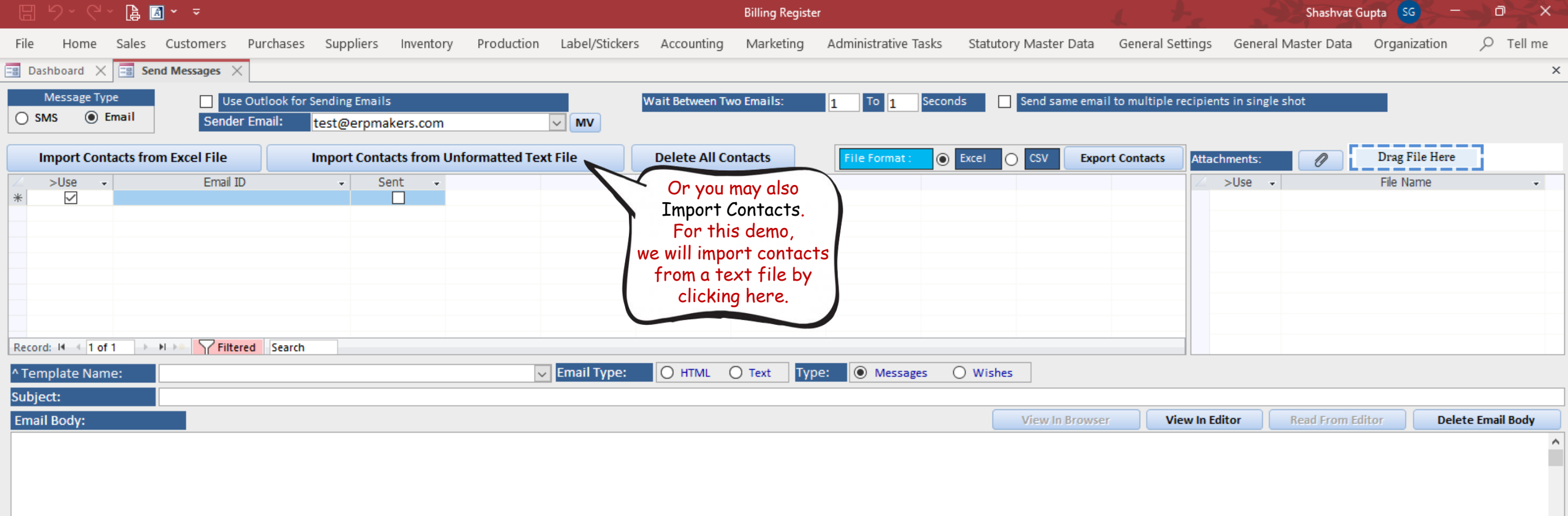

 $\forall$ 

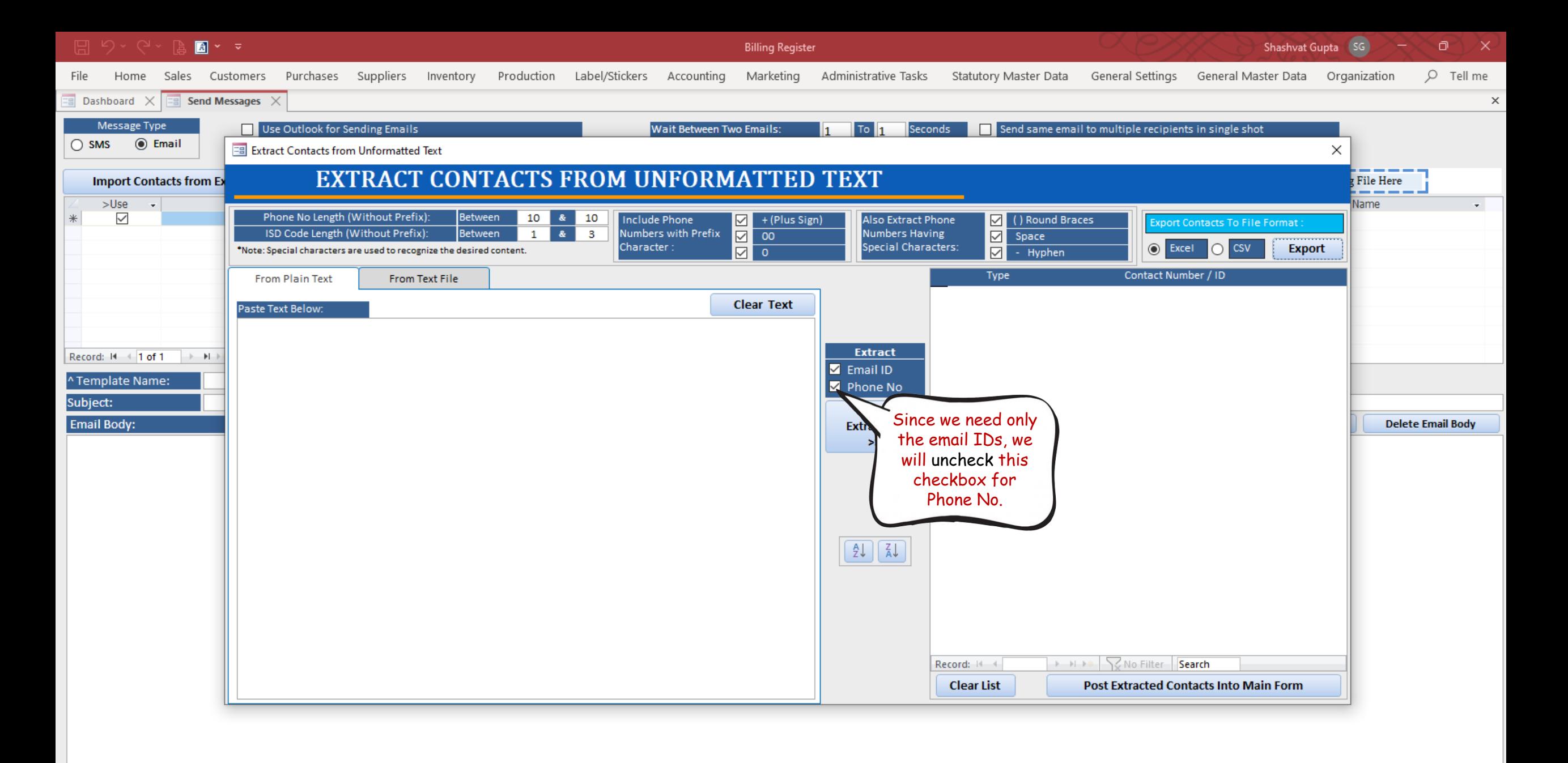

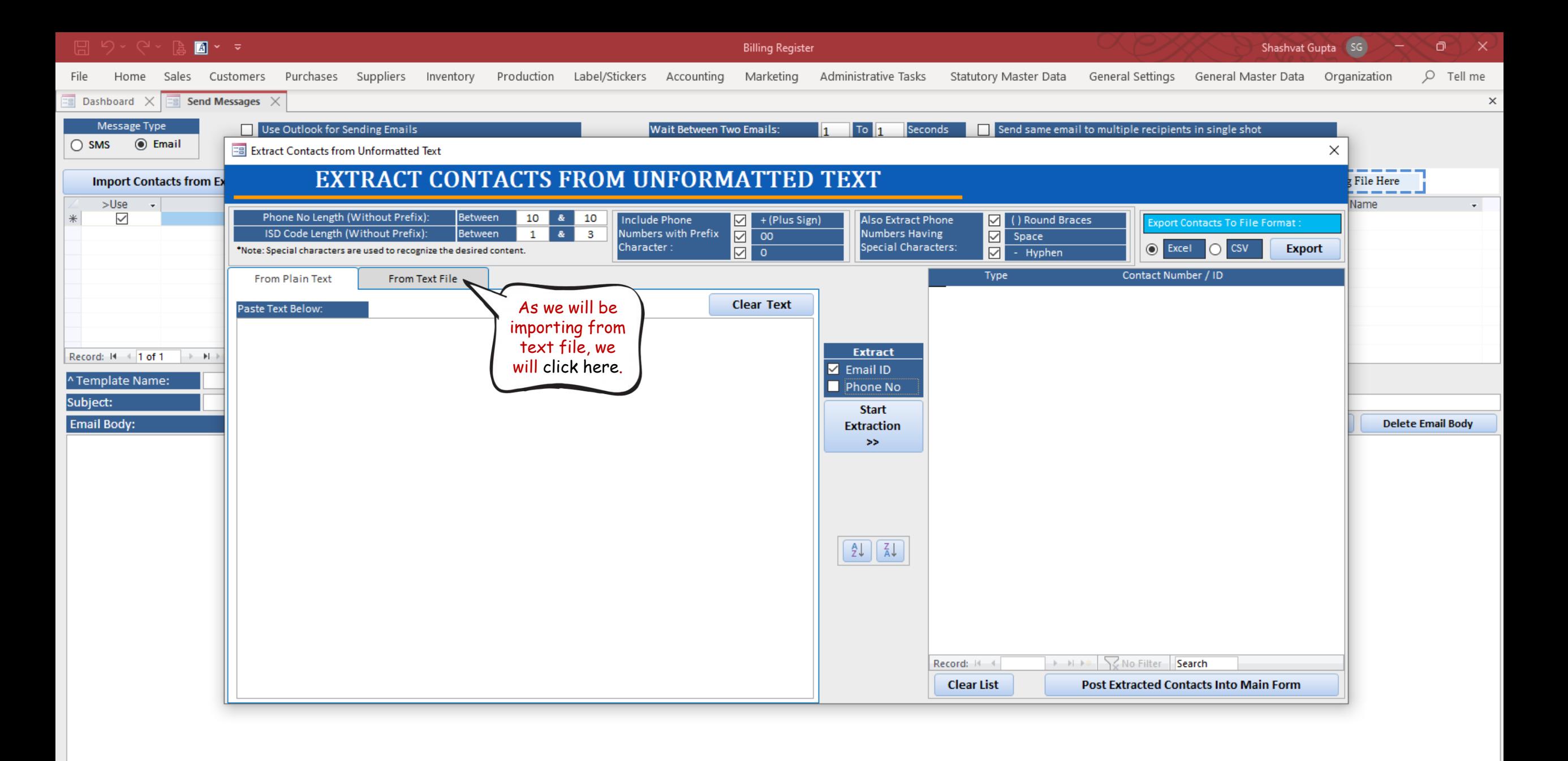

## emailList.txt - Notepad  $\Box$

## File Edit Format View Help

panwa7166@gmail.com,parvingh692@gmail.co ^ m, pgmineblue@gmail.com, kundsidkus@gmail. com, kunrimcivilkk@gmail.com, erselyy@gmai l.com, festim.b@gmail.com, sushin.s@gmail. com, sweetycome555@gmail.com, dpkshrm1992@ gmail.com, edgarjrojasl@gmail.com, anads3k @gmail.com, aneeshbanyal2011@gmail.com, re ety@gmail.com

This is a snapshot of the text file containing the email IDs. We are going to import this file.

> Ln 1, Col | 100% Windows (CRLF) UTF-8

 $\times$ 

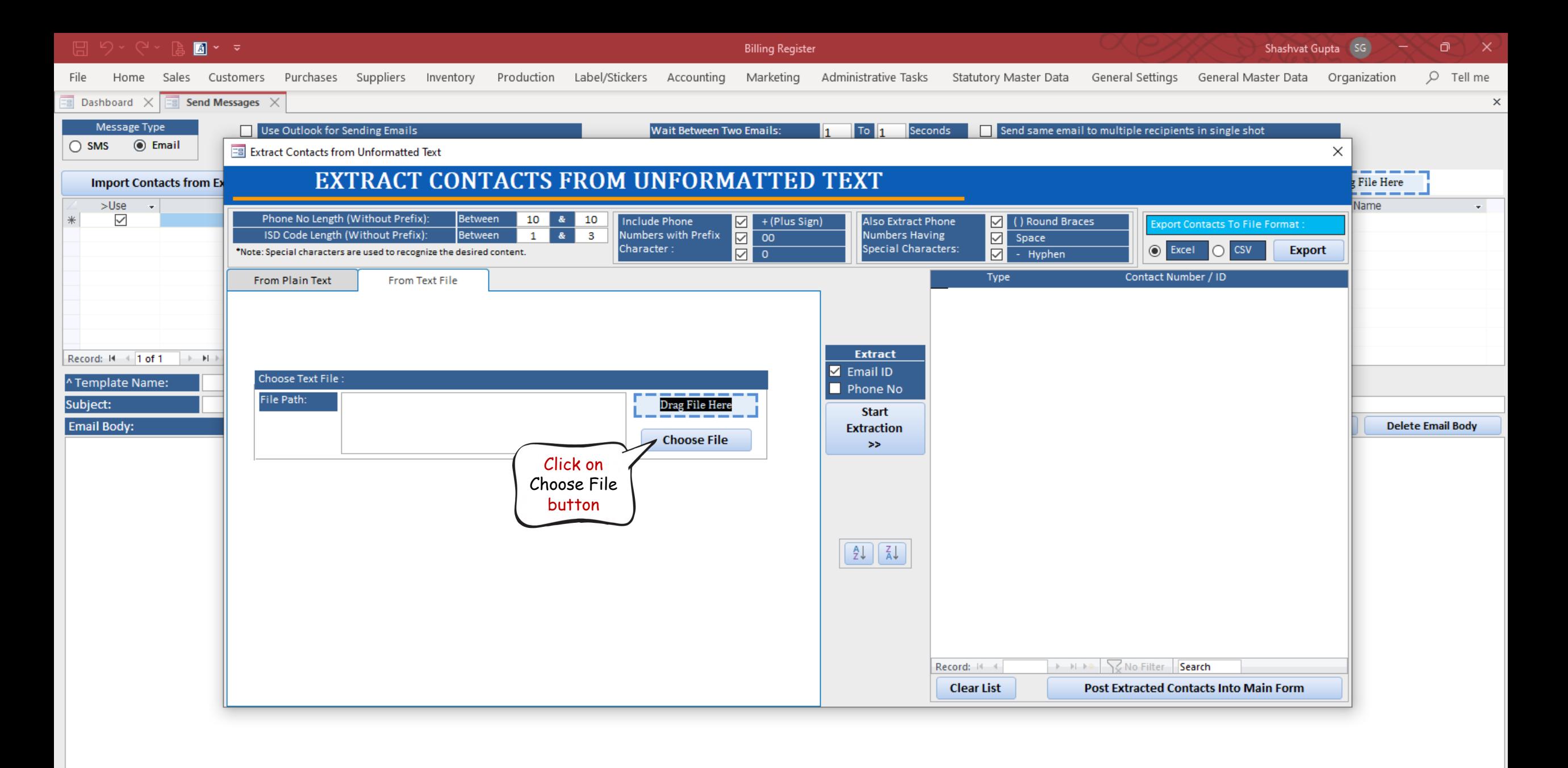

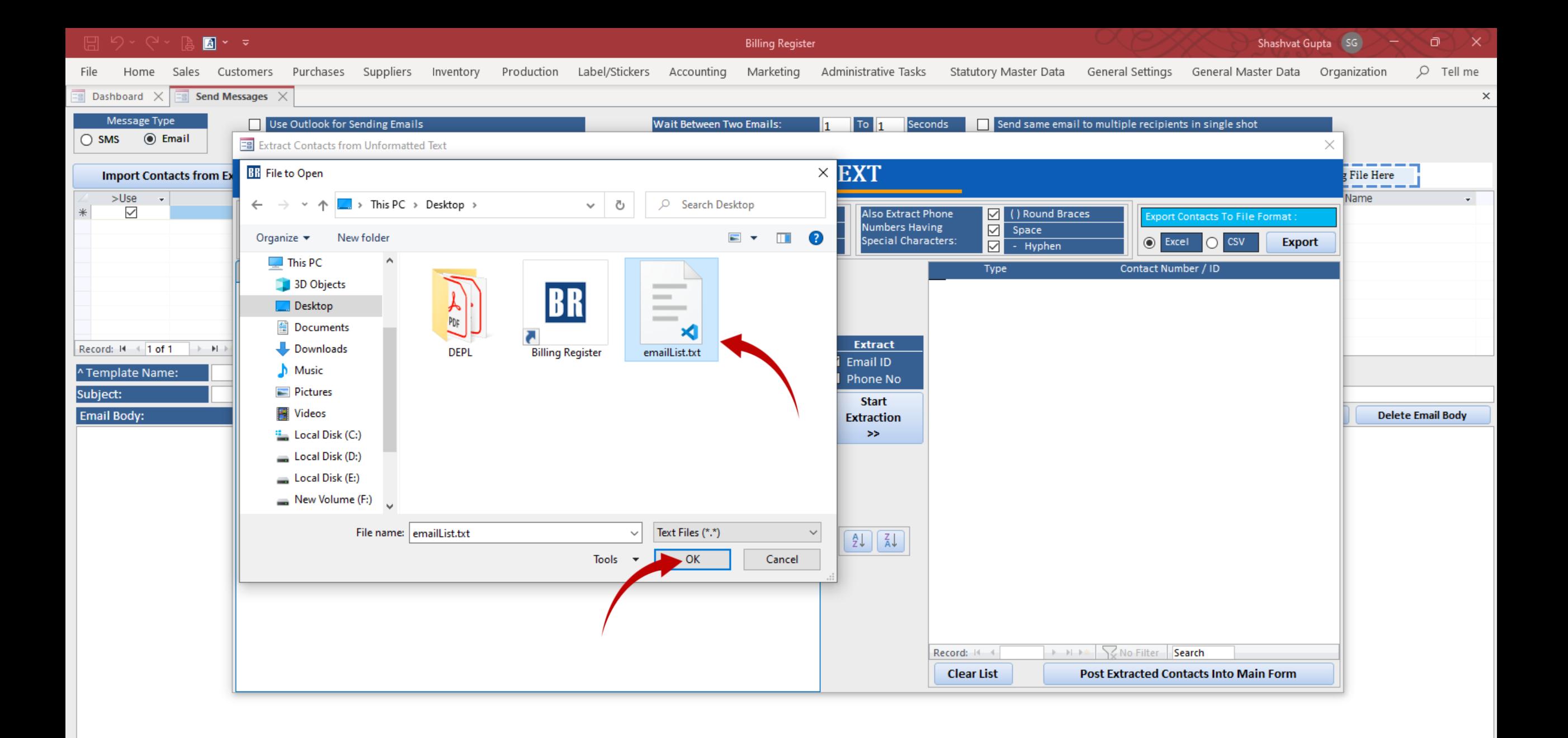

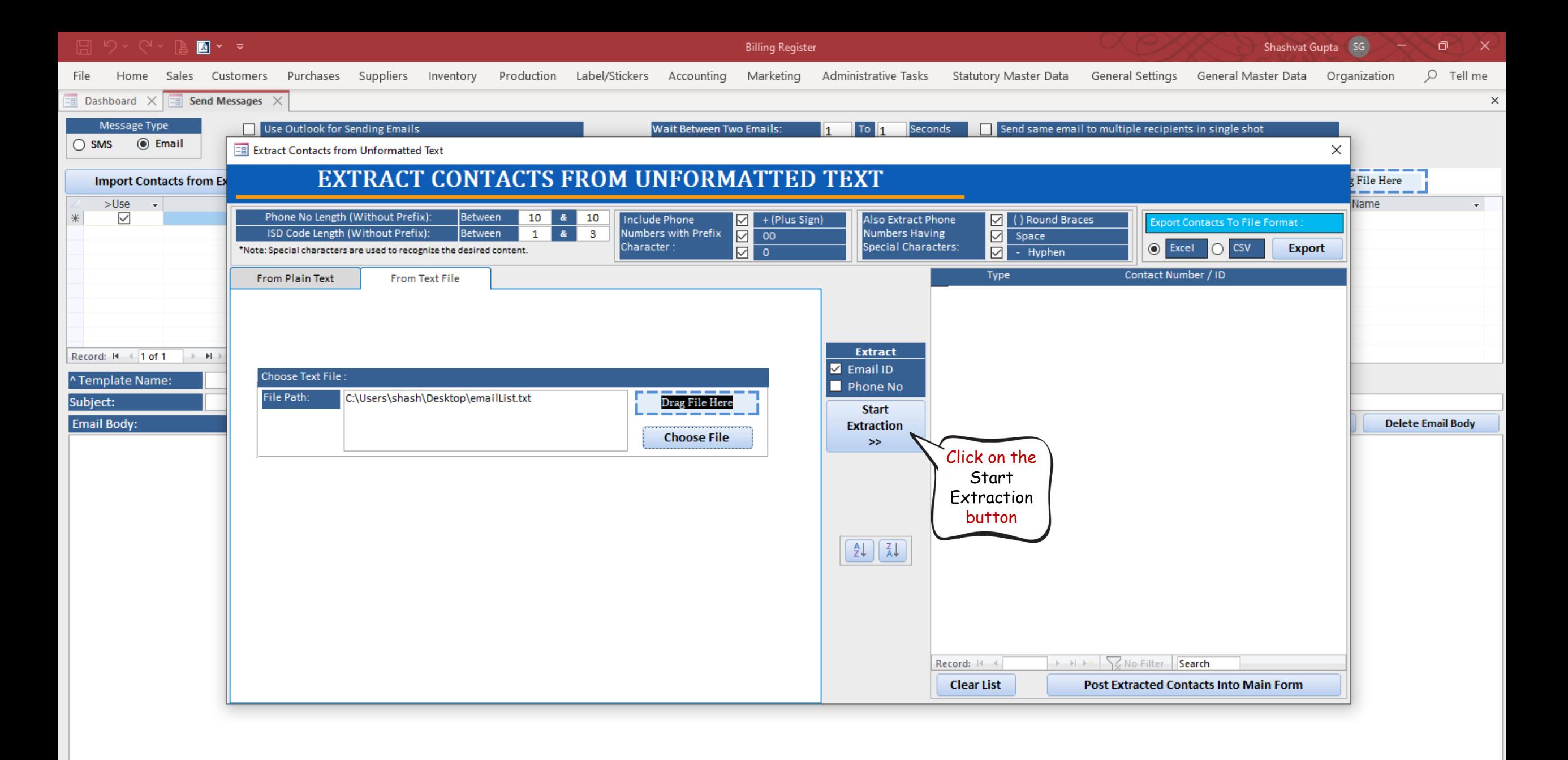

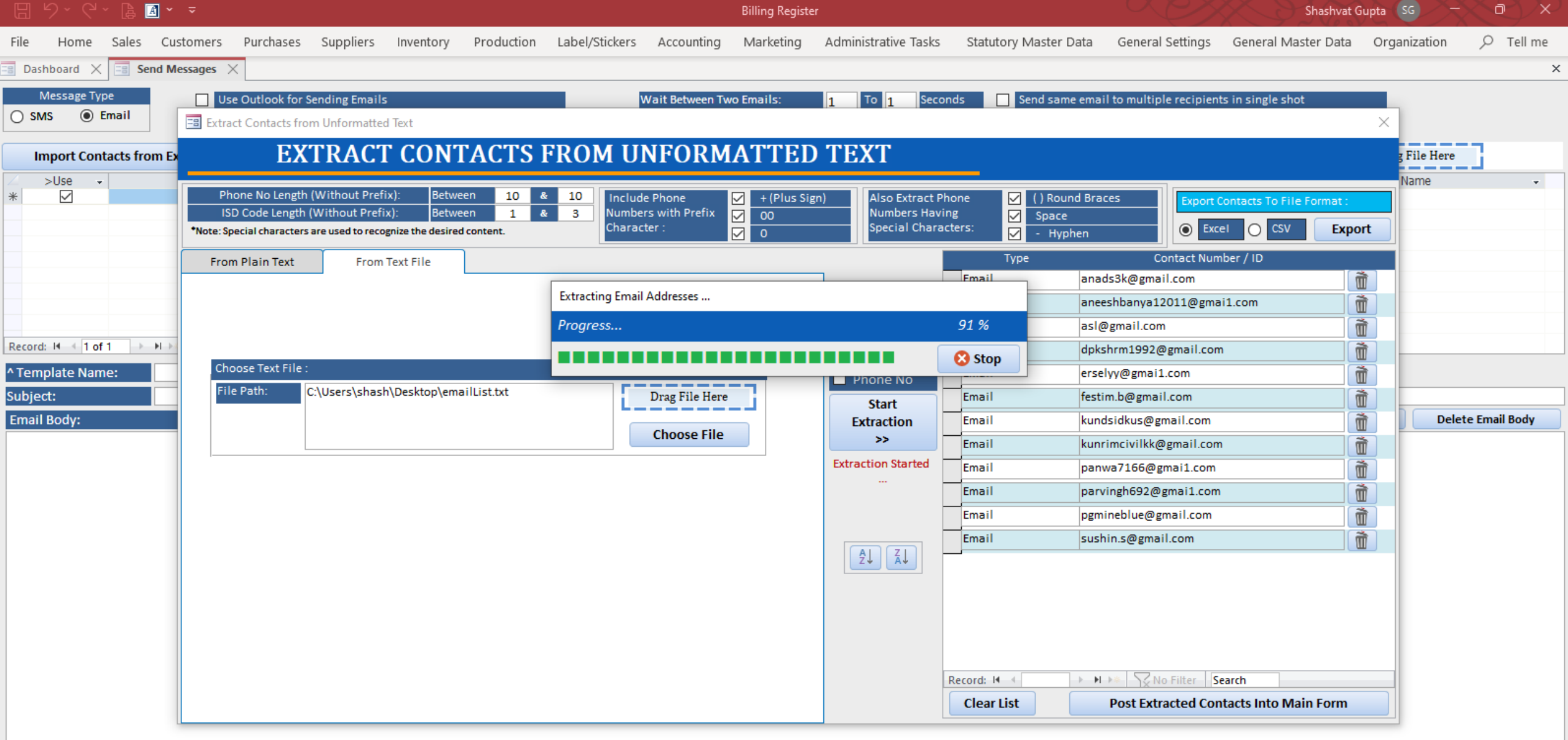

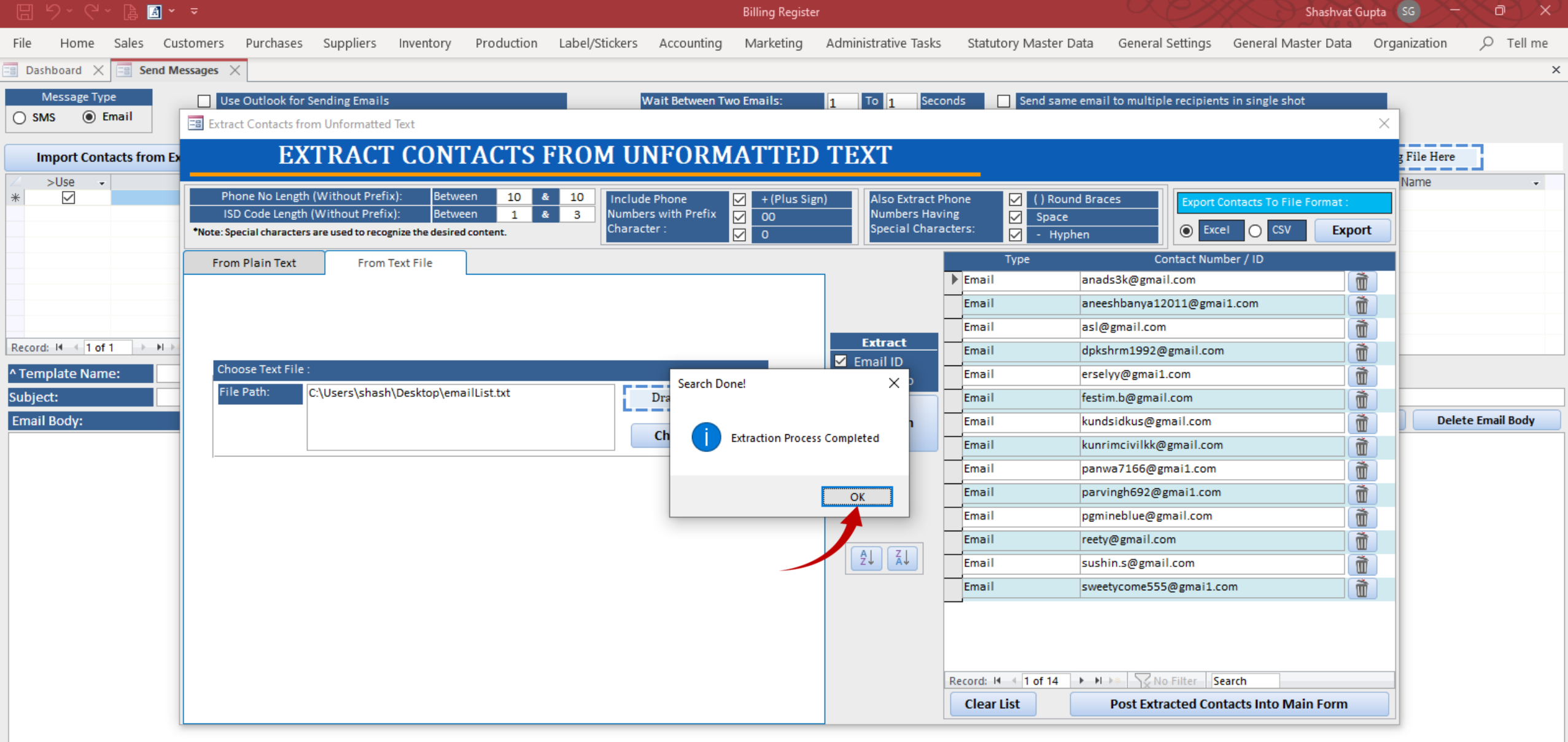

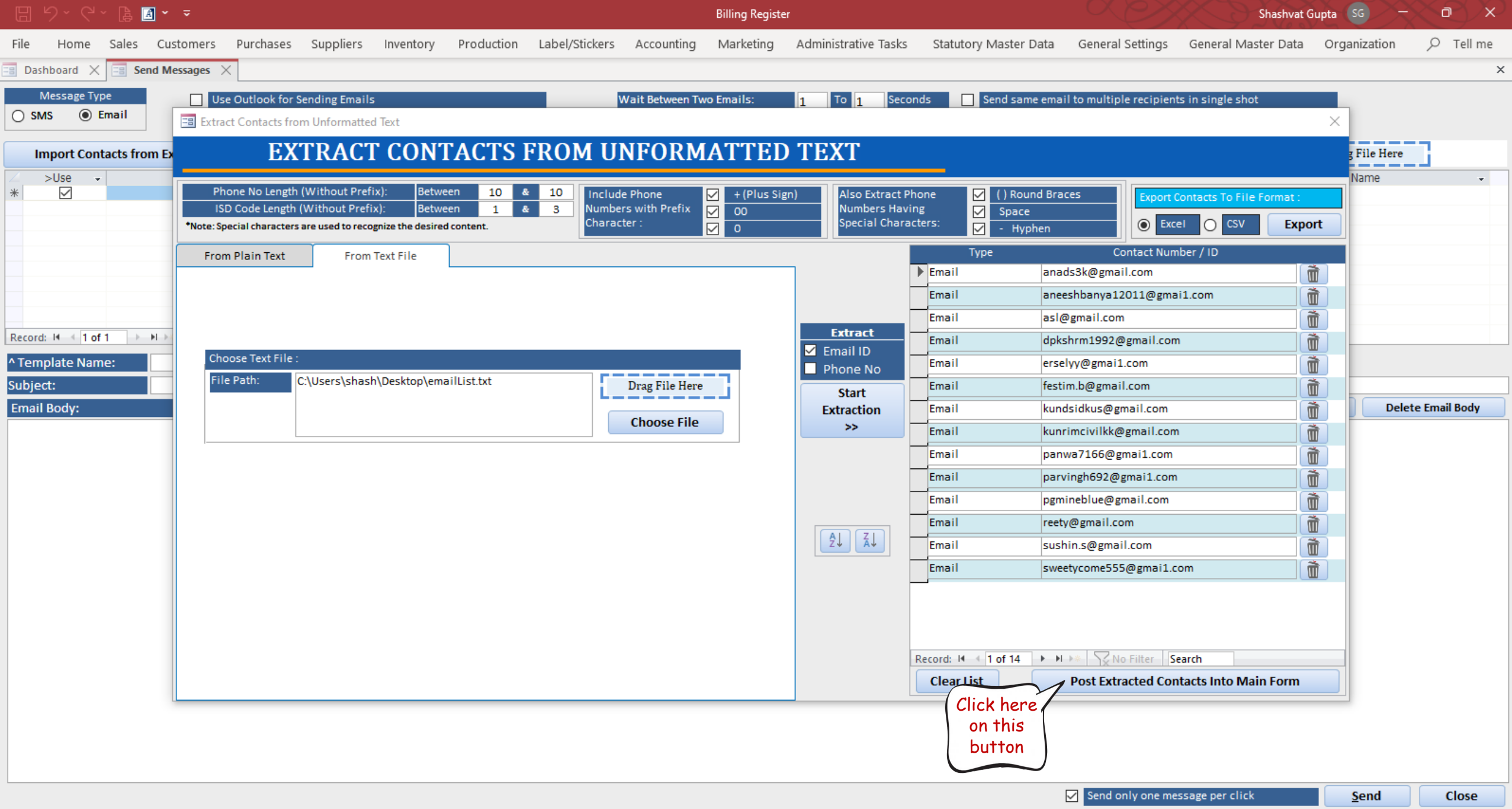

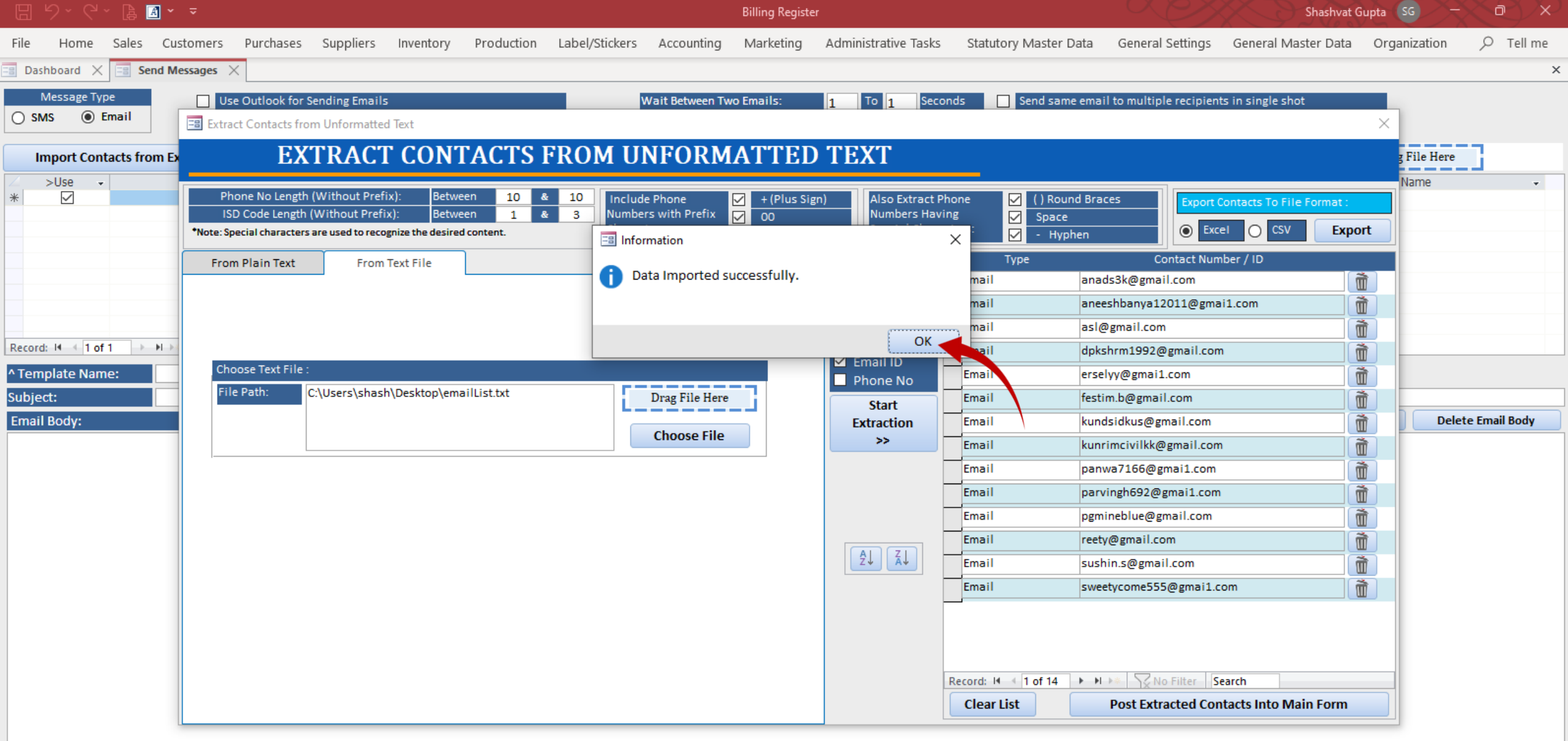

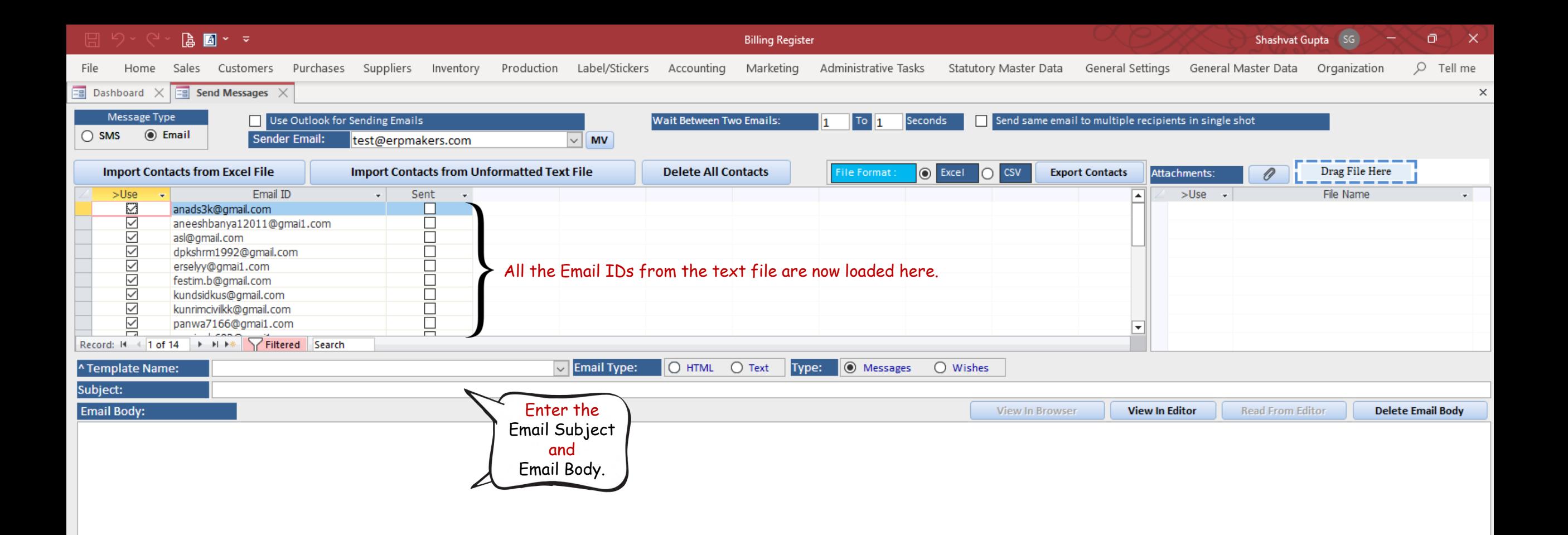

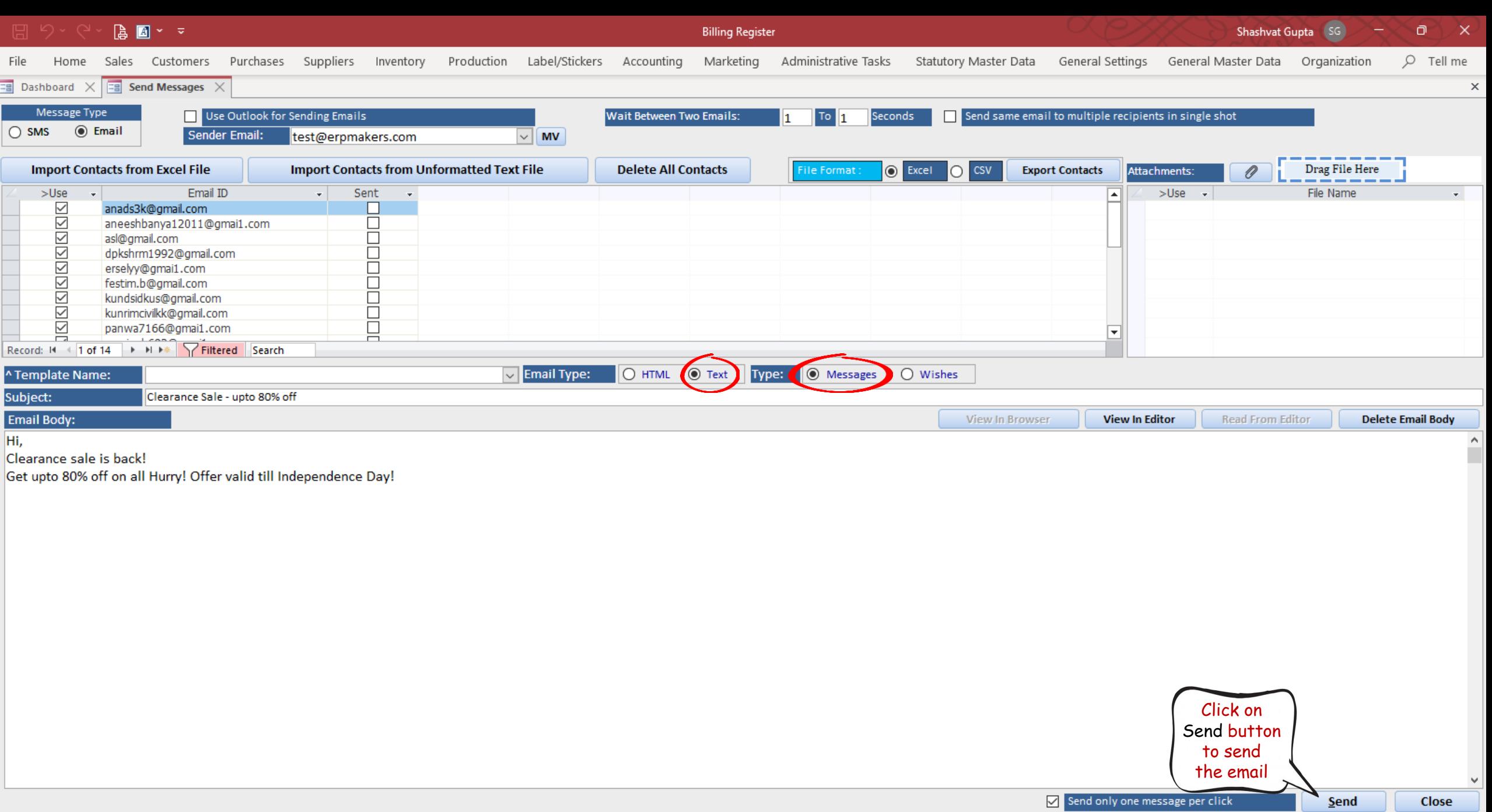

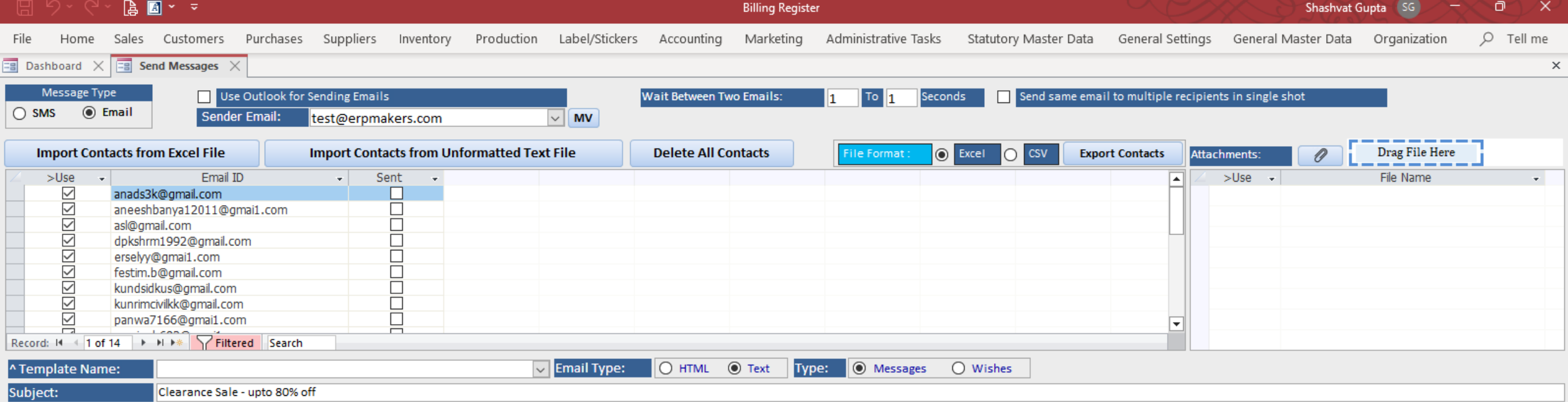

Email Body:<br>Hi,<br>Clearance sale is back!

Get upto 80% off on all Hurry! Offer valid till Independence Day!

**View In Editor** 

Read From Editor

View In Browser

Send

**Delete Email Body** 

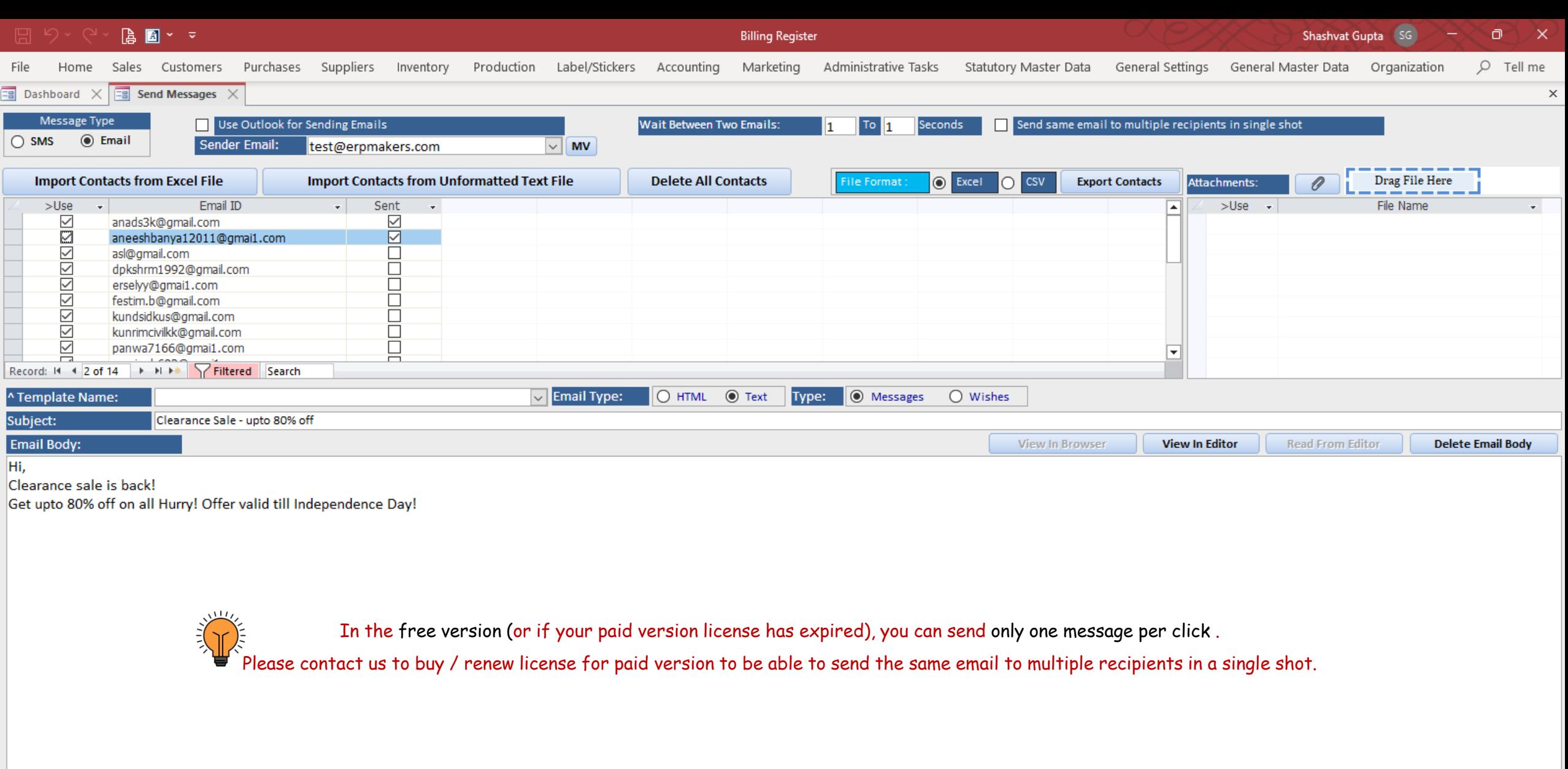